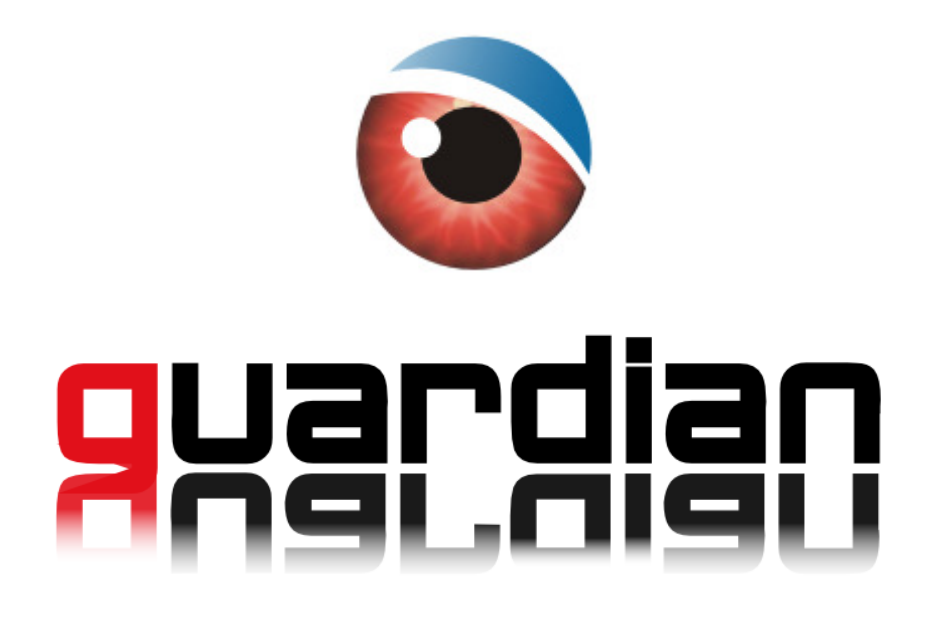

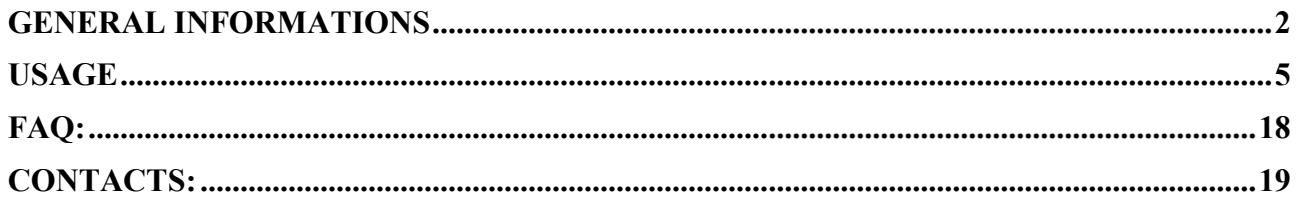

Last Document Update: 23 / Mar / 2012

# GENERAL INFORMATIONS

Guardian is an anti-theft software for mobile phone: easy, efficient and very effective. Every time the phone is powered up, Guardian checks if the SIM card is authorized, in case the SIM card is not authorized Guardian will send a notification sms (invisible) to a choosen number, containing the number of the new inserted sim card.

### COMPATIBILITY LIST

Guardian supports all the S60 3rd, s60 5th, Symbian^3, Anna, Belle, Belle FP1 devices: **Compatible NOKIA Phones:** 

**NEW** Nokia Oro NEW Nokia 500 NEW Nokia 603 NEW Nokia 700 NEW Nokia 701 NEW Nokia 702T **NEW** Nokia 808 PureView Nokia 3250 Nokia 5228 **Nokia 5230** Nokia 5230 Nuron Nokia 5233 Nokia 5250 Nokia 5320 XpressMusic Nokia 5335 Nokia 5500 Sport Nokia 5530 XpressMusic Nokia 5630 XpressMusic Nokia 5700 XpressMusic Nokia 5730 XpressMusic Nokia 5800 XpressMusic Nokia 6110 Navigator Nokia 6120 Classic Nokia 6121 Classic Nokia 6124 Classic Nokia 6210 Navigator Nokia 6220 Classic Nokia 6290 Nokia 6650 Nokia 6700 Slide Nokia 6710 Navigator Nokia 6720 Classic Nokia 6730 Classic

Nokia 6760 Slide Nokia 6788 Nokia 6788i Nokia 6790 Slide Nokia 6790 Surge Nokia C5-00 NEW Nokia C5-00 5MP Nokia C5-01 Nokia C5-03 NEW Nokia C5-04 NEW Nokia C5-05 NEW Nokia C5-06 Nokia C6-00 Nokia C6-01 NEW Nokia C7 Astound Nokia C7-00 Nokia E5-00 Nokia E50 Nokia E51 Nokia E52 Nokia E55 NEW Nokia E6-00 Nokia E60 Nokia E61 Nokia E61i Nokia F62 Nokia E63 Nokia E65 Nokia E66 Nokia E7-00 Nokia E70 Nokia E71 Nokia E71x

Nokia F72 Nokia E73 Mode Nokia E75 Nokia E90 Communicator Nokia N71 Nokia N73 Nokia N75 Nokia N76 Nokia N77 Nokia N78 Nokia N79 Nokia N8-00 Nokia N80 Nokia N81 Nokia N81 8Gb Nokia N82 Nokia N85 Nokia N86 8MP Nokia N91 Nokia N91 8Gb Nokia N92 Nokia N93 Nokia N93i Nokia N95 Nokia N95 8Gb Nokia N96 Nokia N97 Nokia N97 Mini NEW Nokia T7-00 Nokia X5-00 Nokia X5-01 Nokia X6-00 NEW Nokia X7-00

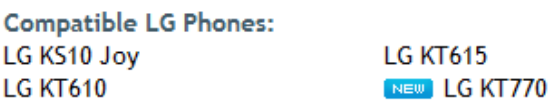

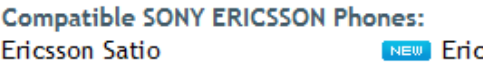

**Ericsson Vivaz** 

**NEW Ericsson Vivaz Pro** 

Samsung i8510 INNOV8 NEW Samsung 18910 Omnia HD

#### **Compatible SAMSUNG Phones:**

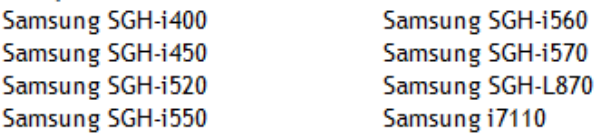

### FEATURES

Guardian is available in 4 different Editions: **Free**, **Gold**, **Platinum** and **Iridium**.

The **Free** Edition's features in brief:

- Obtain the phone number of the new SIM-Card, through an invisible SMS.
- Automatically Lock the Phone: when is switched on, or on SIM change event.

The **Gold** Edition's features in brief:

- Includes the Free Edition features.
- Protect with password Sms / Pictures / Videos / Phonebook / Agenda.
- Protect with password any installed application.
- Protect Guardian against unauthorized uninstall.
- Receive the phone Cell / Area / Country informations to approximately localize the phone
- Add unlimited SIM-Cards to the Authorized SIM-Cards List (white list)
- Obtain Technical Support about the software.

The **Platinum** Edition's features in brief:

- Includes all the Gold Edition features.
- Accurately localize the lost phone obtaining the GPS latitude / longitude information.
- Remotely Lock the lost phone.
- Recover all the sms sent / received from the lost phone.
- Recover all the call logs made / received from the lost phone.
- Recover the phonebook contacts from the lost phone.
- Delete from the lost phone all the sms, contacts, pictures, videos.

The **Iridium** Edition's features in brief:

- Includes all the Gold and Platinum Edition features.
- Receive in real-time a copy for the incoming and outgoing sms.
- Receive in real-time the logs for the incoming and outgoing calls.

All the editions have been translated in English, French, German, Spanish, Italian and Serbian: the language in use will be the same as your current phone language.

**Note:** All the SMS sent/received by Guardian are invisible, there is no notification to the user, no icon, no light, no alert, no vibration, nor trace of messaging in outbox/sent folder neither trace in the activity log.

## **GUARDIAN COMPARISION CHART**

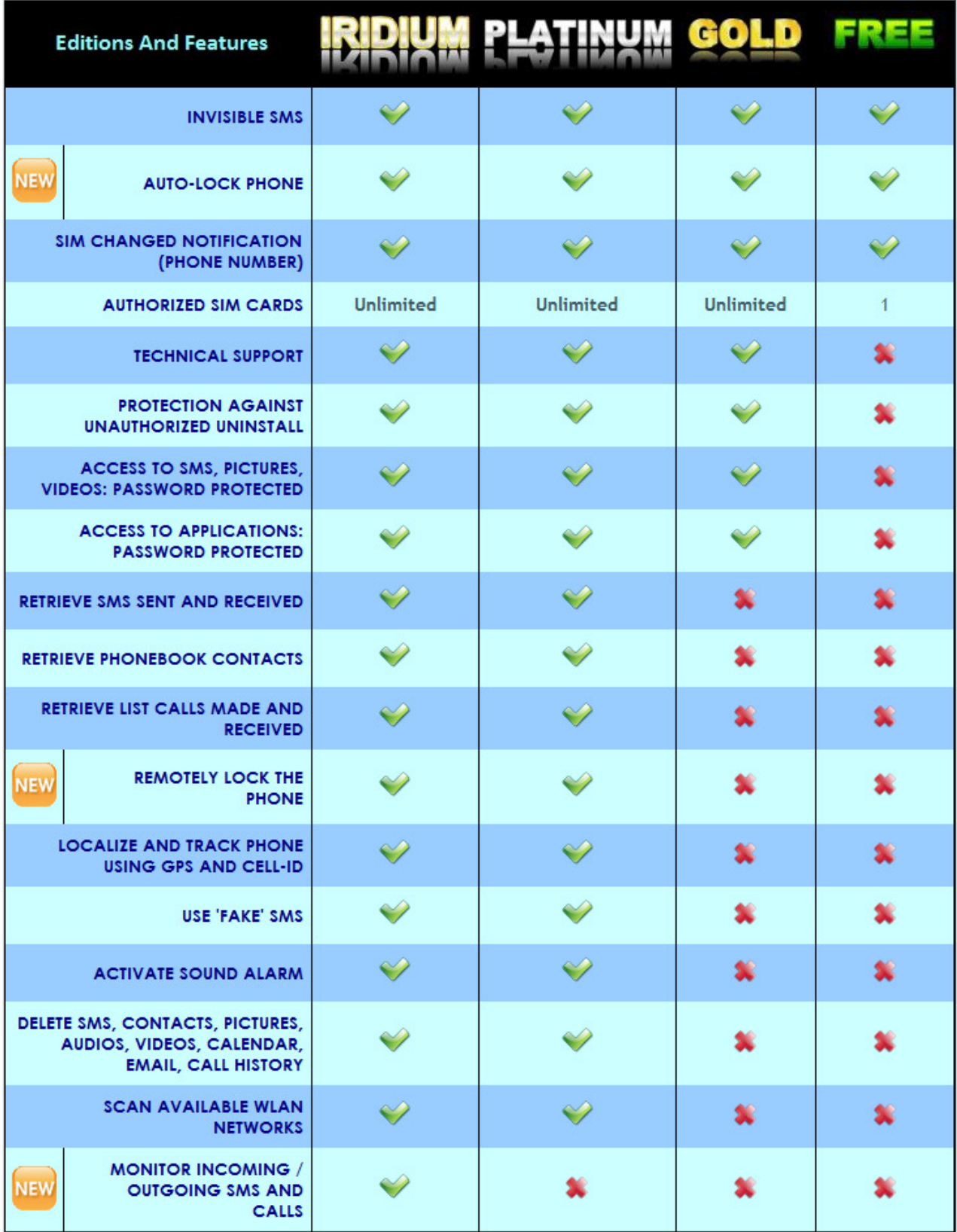

# USAGE

Every time the user powers up the phone, Guardian automatically starts and check if the inserted sim is present in the authorized list. If this is not authorized the software will send an notification SMS to the number previously stored.

### LOSS OR THEFT OF THE PHONE

The SMS sent by Guardian is totally invisible, no icon is showed on the display, no message are showed in the inbox/outbox folders, no trace is present in the register.

- In the SMS of notification is contained the **telephone number of the new owner**!

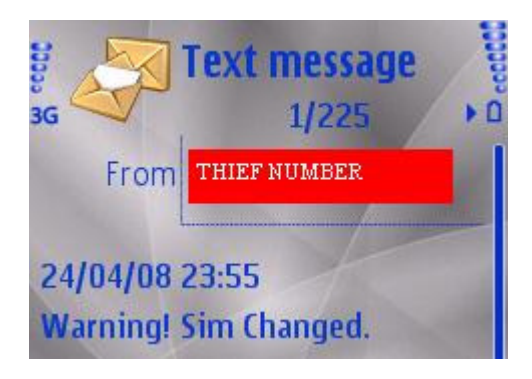

**Gold** and **Platinum** editions of Guardian provides you other valuable informations:

- the cell-id where the phone is currently connected
- International identity code of the phone (IMEI)
- International identity code of the SIM (IMSI)

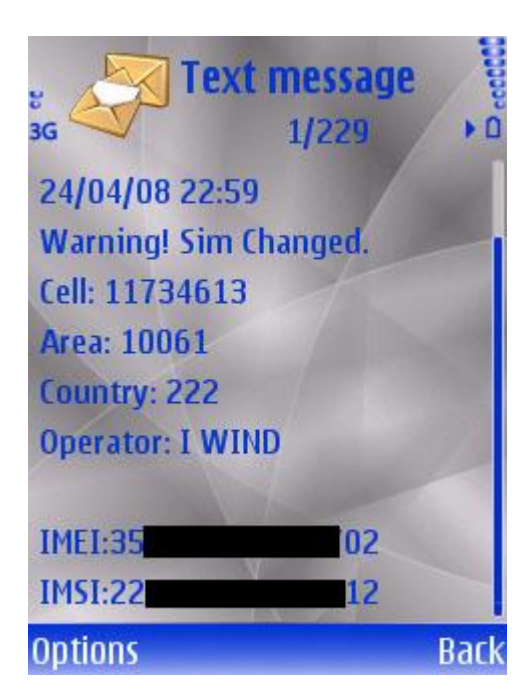

## PROTECTED APPLICATIONS

In **Gold**, **Platinum and Iridium** editions, when someone tries to enter in any protected application Guardian will ask to insert the Secret Code

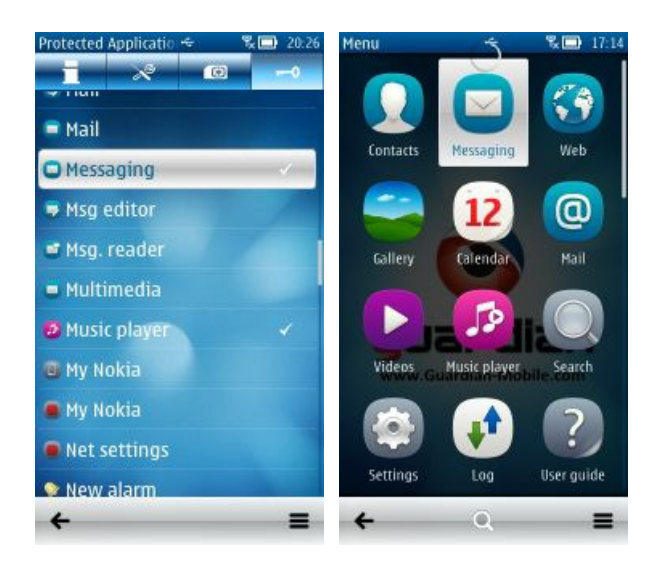

If the user enter the correct Secret Code he will be allowed to use the application, otherwise if the code is wrong an error message will be showed and he will not be able to use the application.

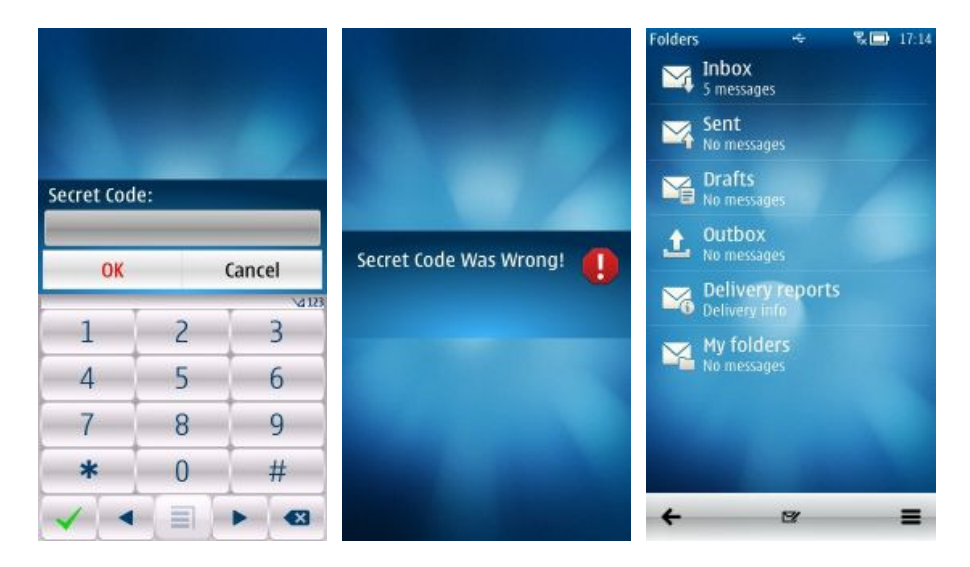

**Note:** the secret code will not be requested furthermore until the phone will be inactive for a certain time period. You can modify this time in the view "*Settings*" inserting the value that you prefer in the field *"Protect Applications Period"* 

### REMOTE CONTROL COMMANDS

**Platinum and Iridium** editions, in case of loss / theft, allow you to remotely control your phone even if you don't own it anymore.

To remotely control your phone you have to send some sms to new sim-card placed in your phone (you've received the new sim-card telephone number inside the notification sms).

The sms containing the commands for remote control can be sent from **any** phone.

The body of the SMS is different for each command that the user wants to run on the phone, however all of them start with the secret code followed by the command's name and parameters. Please check below for some examples.

### MONITOR INCOMING / OUTGOING SMS AND CALLS

This command (available only on Guardian **Idirium** Edition ) allows you to activate or deactivate the monitor for incoming/outgoing sms and calls.

When the monitor is active, for each incoming/outgoing sms, you'll automatically receive a copy containing:

- Sender's / Recipient's telephone number
- Sender's / Recipient's name taken from the Contacts
- Sending / Receiving Date and Hour
- Text contained in the sms

For each incoming/outgoing call, you'll automatically receive a log containing:

- Caller's / Receiver's telephone number
- Caller's / Receiver's name taken from the Contacts
- Hour and Date of the Call

When the monitor is active, it will keep to monitor all the incoming / outgoing sms and calls until it will be deactivated (through an sms command, or through the user-interface).

- $\triangleright$  Example 1: To monitor all the incoming/outgoing sms, send this sms: \*12345\*monitor\*inbox=yes outbox=yes From now on, you'll automatically receive in realtime, a copy for each incoming / outgoing sms.
- Example 2: To monitor all the incoming/outgoing calls, send this sms: \*12345\*monitor\*incalls=yes outcalls=yes

From now on, you'll automatically receive in realtime, a log for each incoming / outgoing call.

 $\triangleright$  Example 3: To deactivate the monitor for all the sms and all the calls, send this sms: \*12345\*monitor\*inbox=no outbox=no incalls=no outcalls=no

From now on, no sms and no calls will be monitored anymore.

**Nota:** All the informations are sent in realtime.

If the phone can't send the sms, for example due to insufficient credit, the informations will not be sent.

### LOCALIZE THE PHONE USING GPS OR CELL-ID

Using this command you can know the current position of your phone.

If your lost / stolen phone has a built-in GPS receiver, the position received with this command is extremely accurate and you can locate the exact position of the phone using a map.

If the phone hasn't a built-in GPS receiver, this command can recover the identification code of the cell where the phone is connected to have a rough position of the phone.

 Example 1: To know the GPS position of the phone, gather from built-in GPS, send this sms: \*12345\*localize\*

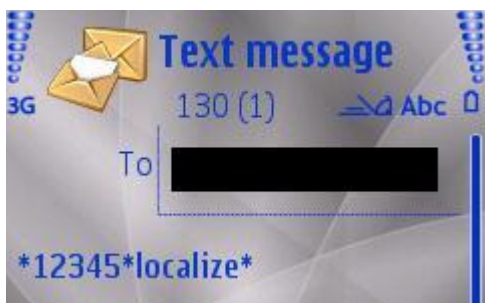

Guardian will send you an sms as soon it will be gathered the current GPS position of the phone, indicating latitude / longitude of the phone.

**Note:** The sms you'll receive, contains a link to Google Maps, you just have to open the link to display on the map the current position of the phone.

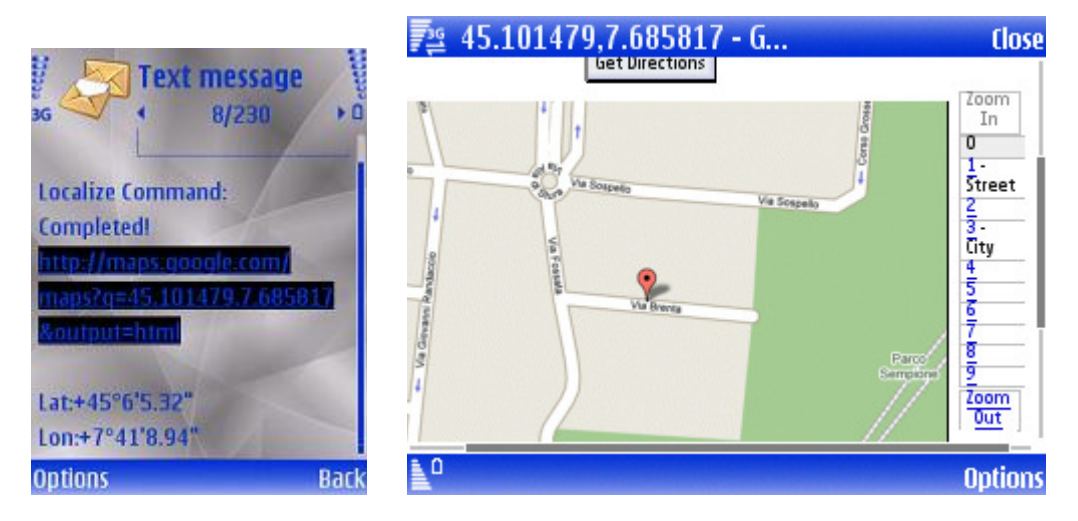

**Note:** When the phone is at indoor or cannot detect the GPS position, this operation may take a long time and if the phone is powered down the command will be cancelled and you have to send it again.

 Example 2: To know the GPS position of the phone, detected by built-in GPS**,** if available by xx minutes, send this sms:

\*12345\*localize\*usecellafter=10

You will receive an sms containing latitude / longitude or the identification code of the cell where the phone is connected).

If the GPS position is not retrieved within 10 minutes Guardian will send the identification code of the cell where the phone is connected.

 $\triangleright$  Example 3: To receive immediately, information about the cell where the phone is connected, send this sms:

\*12345\*localize\*usecellafter=0

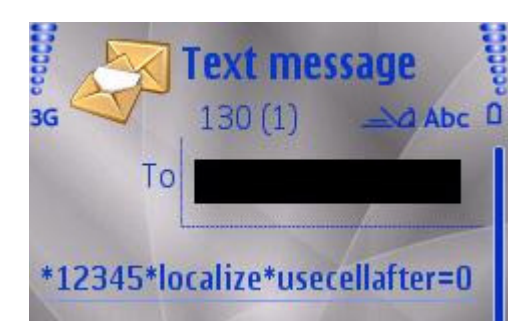

You will receive an sms containing identification code of the cell the where the phone is connected.

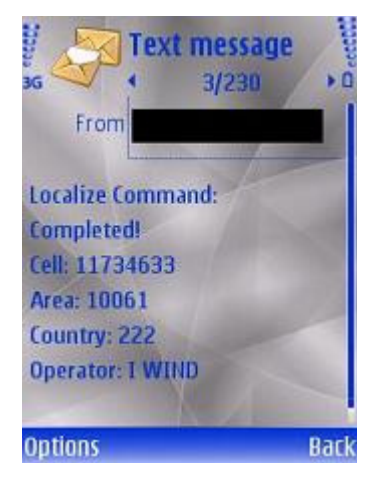

 Example 4: To improve the GPS localization speed, you can add the FASTFIX parameter: \*12345\*localize\*usecellafter=10 fastfix

You will receive an sms containing latitude / longitude or the identification code of the cell where the phone is connected).

If the GPS position is not retrieved within 10 minutes Guardian will send the identification code of the cell where the phone is connected.

**Note**: For all the examples, replace 12345 with your secret code

#### Parameters description:

UseCellAfter (optional): timeout, in minute, after its expiration the phone send position of cell instead of GPS position

FastFix (optional): tries to retrieve the GPS position using the A-GPS system and all the others available systems. Note that this option is not granted to work correctly with all the operators, you have to try.

### TRACK THE PHONE USING GPS OR CELL-ID

 Example 1: To follow the movements of your phone by built-in GPS send this sms: \*12345*\**localize*\**quantity=8 interval=5

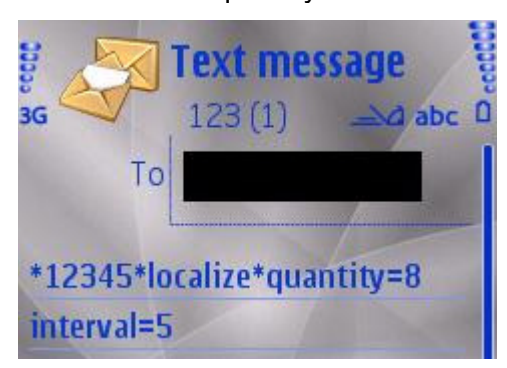

You will receive 8 sms with time interval of 5 minutes (changeable by the user) between each sms. Each sms will contain information related to latitude / longitude of the phone.

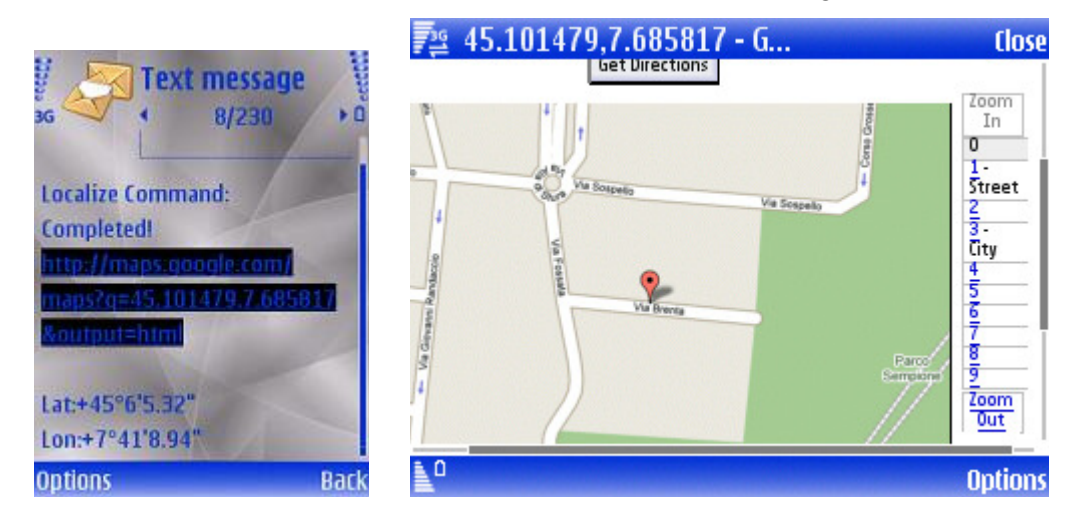

**Note**: If the phone is at indoor position or cannot detect the GPS position, this operation may take a long time and if the phone is powered down the command will be deleted and the user have to send it again.

 Example 2: To follow all the movements of your phone, using built-in GPS**,** if the signal is available in xx minutes, send this sms:

\*12345*\**localize*\**quantity=8 interval=5 usecellafter=10

You will receive 8 sms with time interval of 5 minutes between each sms. Each sms will contain information related to latitude / longitude of the phone or the cell where the phone is connected. If the GPS position is not gathered in 10 minutes (changeable by the user) the software will send the identification code of the cell where the phone is connected.

 $\triangleright$  Example 3: To follow all the movements of your phone, using cell-id, send this sms: \*12345*\**localize*\**quantity=8 interval=5 usecellafter=0 You will receive 8 sms (changeable by the user) with time interval of 5 minutes (changeable by the user) between each sms. Each sms will contain information related to the cell where the phone is connected.

**Note**: For all the examples, replace 12345 with your secret code

Parameters description: Quantity (optional): number of sms to send Interval (optional): time interval between two sendings UseCellAfter (optional): timeout, in minute, after its expiration the phone send position of cell instead of GPS position

#### **WWW.GUARDIAN-MOBILE.COM**

FastFix (optional): tries to retrieve the GPS position using the A-GPS system and all the others available systems. Note that this option is not granted to work correctly with all the operators, you have to try.

### SEND "FAKE" SMS

This command will notify a new incoming sms (using "fake" sender) to the loss / stolen phone.

 Example 1: To notify a new incoming sms with sender "Mickey Mouse" and text "Phone Stolen!", send this sms:

\*12345*\**fakesms*\**Mickey Mouse;Phone Stolen!

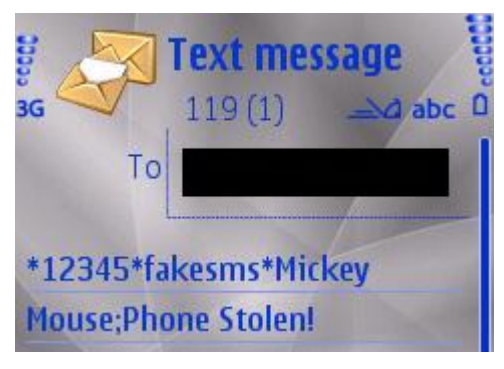

As soon the command is run. You will receive an sms containing the result of the operation, and on the phone protected by Guardian, will be notified a new incoming sms:

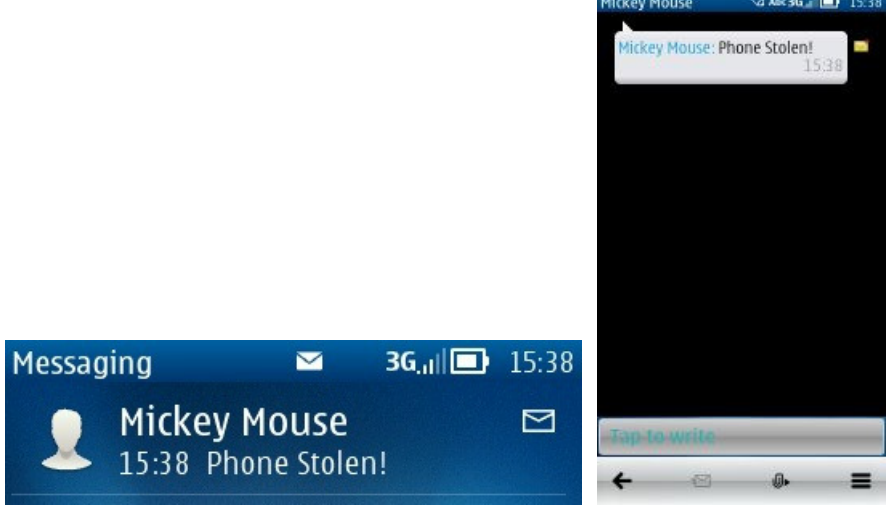

**Note**: For all the examples, replace 12345 with your secret code

Parameters Description:

The parameter sender and text of the message need to be separated by a semicolon.

## LOCALIZE THE PHONE THROUGH ALARM SIGNAL

If you think your phone is near, you can make it generate an strong alarm signal to find it.

**Note**: The alarm will have a high volume, even if the phone is set to the minimum sound volume.

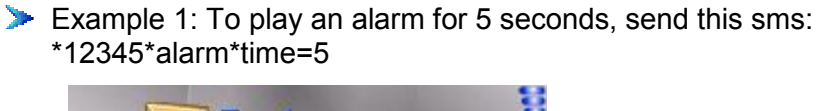

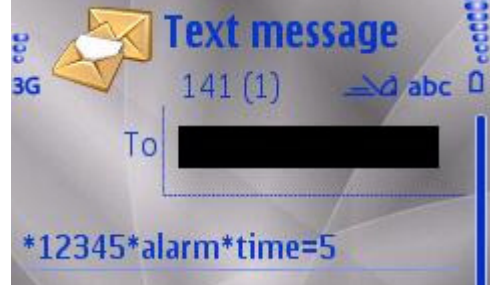

As soon the command is run, you will receive an sms confirming the result of the operation.

**Note**: For all the examples, replace 12345 with your secret code

Parameters description: time: indicates the duration of the alarm signal (in seconds)

## LOCK OR UNLOCK THE PHONE

This command allows you to remotely lock or unlock the phone. When the phone is locked, it will asks for the Secret Code and will not be possible to use the

phone until the correct Secret Code will be provided.

In case of loss or theft, you can use this command to forbid the phone usage.

Example 1: To lock the phone, send this sms: \*12345\*lock\*on The phone will be locked and user will be forced to insert the Secret Code in order to keep using the phone.

Example 2: To unlock the phone, send this sms:

\*12345\*lock\*off

The Phone will be immediately unlocked and will be possible to use it freely.

### CHANGE THE CONFIGURATION PARAMETERS

Change the configuration parameters of Guardian.

 Example 1: To disable Guardian, send this sms: \*12345\*config\*disable

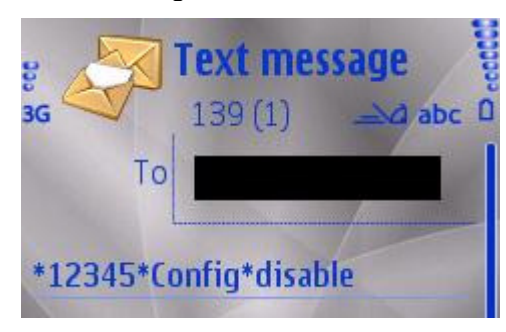

- Example 2: To change the recipient of the notification sms *"Sim Changed"*, send this sms: \*12345\*config\*newnumber=+39328123456
- Example 3: To change the old secret code with a new one, send this sms: \*12345\*config\*newcode=123456

**Note**: For all the examples, replace 12345 with your secret code

Parameters description:

disable: if specified, disable the software. newnumber: change the number of recipient of the notification sms. newcode: change the old secret code with this code.

#### RETRIEVE MESSAGES, PHONEBOOK ENTRIES AND CALLS FROM THE PHONE

 Example 1: To recover last 2 sms sent, send the sms: \*12345\*retrieve\*outbox=2

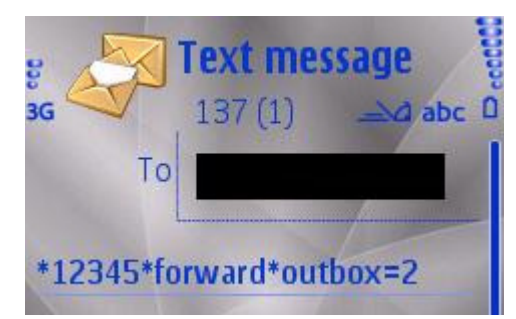

- Example 2: To recover last 3 sms received, send the sms: \*12345\*retrieve\*inbox=3
- Example 3: To recover the first 4 phonebook entries, send the sms: \*12345\*retrieve\*contacts=4
- Example 4: To recover the list of the last 5 dialed calls, send the sms: \*12345\*retrieve\*outcalls=5
- Example 5: To recover the list of last 6 received calls, send the sms: \*12345\*retrieve\*incalls=6
- Example 6: To recover the list of last 7 dialed calls and the last 2 missed calls, send the sms: \*12345\*retrieve\*outcalls=7 misscalls=2
- Example 7: To recover the list of last 6 received calls, the last 2 sent sms and first 4 contact entries, send the sms: \*12345\*retrieve\*incalls=6 outbox=2 contacts=4
- Example 8: To recover the list of last 5 received and sent calls, the last 10 received and sent sms, the first 2 phonebook entries, send the sms: \*12345\*retrieve\*incalls=5 outcalls=5 inbox=10 outbox=10 contacts=2

**Note**: For all the examples, replace 12345 with your secret code

As soon the command is run, you will receive one or more sms containing the result of the command:

For each phonebook entry you will receive: name, surname, telephone number. For each recent call you will receive: date/time of sending/receiving and telephone number. For each sms you will receive: the sender/receiver, date/time of sending/receiving and the text of the message.

Parameters description:

misscalls: number of missed calls to recover.

incalls: number of received calls to recover.

outcalls: number of dialled call to recover.

inbox: number of received SMS to recover.

outbox: number of sent SMS to recover.

contacts: number of phonebook entries to recover.

### DELETE THE CONTENTS FROM THE PHONE

The command "Delete" deletes your personal data from the phone, using this command you can delete your received and sent sms, your phonebook entries, photos, videos and voice records. This is a indispensable command that permits to keep your personal data secure.

- Example 1: To delete Sms and Contacts, send the sms:
	- \*12345\*delete\* sms contacts

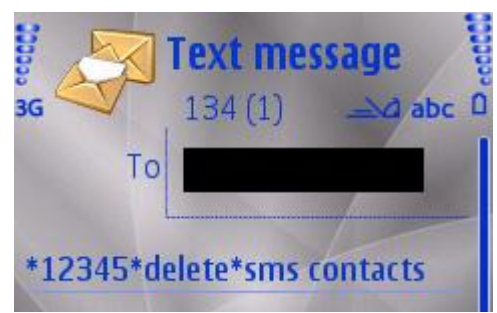

- Example 2: To delete Sms, Contacts and Pictures, send the sms: \*12345\*delete\*sms contacts pictures
- Example 3: To delete Sms, Videos and Sounds, send the sms: \*12345\*delete\*sms videos sounds
- Example 4: To delete Sms, Contacts, Pictures, Videos and Sounds, send the sms: \*12345\*delete\*sms contacts pictures videos sounds
- Example 5: To delete Sms, Emails, Calender entries and Call History, send the sms: \*12345\*delete\*sms emails calendar history
- Example 6: To dolete ALL the contents (Sms, Contacts, Pictures, Videos, Sounds, Emails, Calendar and Call History send the sms: \*12345\*delete\*all

**Note:** For all the examples, replace 12345 with your secret code

As soon the command is run, you will receive an sms containing the result of the operation:

#### Parameters description:

Sms: if specified, it causes the deleting of all the sent/received sms Contacts: if specified, it causes the deleting of all the phonebook entries Pictures: if specified, it causes the deleting of all the pictures Videos: if specified, it causes the deleting of all the videos Sounds: if specified, it causes the deleting of all the audio records Emails: if specified, it causes the deleting of all the emails Calendar: if specified, it causes the deleting of all the calendar entries History: if specified, it causes the deleting of the call history All: : if specified, it causes the deleting of all the contents from the phone

### DETECT THE AVAILABLE WLAN NETWORKS

This command can help you to locate the current phone position when the exact GPS position is not available.

- Example 1: To retrive the list of all the available wlan networks, send this sms: \*12345\*wlaninfo\*
- Example 2: To retrive the list of all the available wlan networks, includine additional informations like the security level, the channel in use, the signal power, send this sms: \*12345\*wlaninfo\*advanced

**Note:** For all the examples, replace 12345 with your secret code

As soon the command is run, you will receive an sms containing the list of the available wlan networks.

Parameters description:

advanced: if specified, additional details will be provided for each wlan network detected

### FETCH THE LIST OF AVAILABLE COMMANDS

After the lost of the phone, or immediately after the theft, you don't need to remember all the commands for remote control, it is enough to remember only this command to receive the list of all the other commands available with related usage examples.

 Example 1: To receive the list of all the commands, send this sms: \*12345\*commands\*

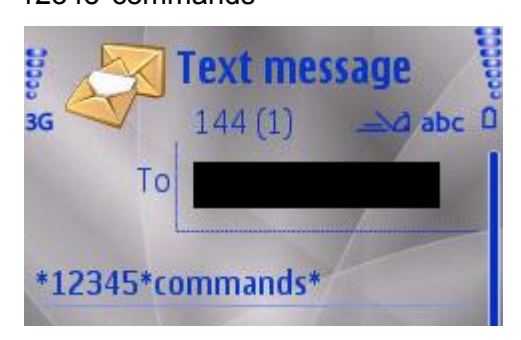

**Note**: The final star is mandatory. **Note**: replace 12345 with your secret code

The answer will contain the list of all the available commands, containing some examples "ready to use".

# FAQ:

#### **Using Guardian, can I protect with a secret code all my sms? And my phonebook? And the**  datebook? And...

Using Guadian, you can protect the access to the sms with your secret code; you can access to the sms only inserting the secret code when the application starts.

In general, you can protect the access to any desiderate application and to start it the phone will require your secret code.

#### **Can I hide Guardian's icon from the menù?**

Guardian doesn't allow you to hide its icon. To hide Guardian's icon, or any other app's icon, you can use a software named IconHider: http://www.symbian-toys.com/iconhider.aspx

#### **How can I avoid a unauthorized uninstallation of Guardian?**

You only need to insert the application "**Installer**" in the protected applications list. In this way, to remove Guardian will be required to insert the secret code.

#### **I have protected an application, but sometimes when I start it I don't need to insert my Secret code.**

This behavior is handled by the parameter "Settings > Protect Applications Period".

To avoid that phone requires the secret code anytime you try to use the application, they become free after the first time you insert the Secret code.

They will be protected again after a given time of phone inactivity.

Changing the parameter "Settings -> Protect Applications Period", you can modify the inactivity time, assigning the value that you prefer, and eventually set to "Immediately" so that the secret code will be required every time.

#### **I forgot the secret code, how I can recover it?**

Use the phone which you previously configured as recipient of the sim changed notification and send this sms to the phone where Guardian is currently installed: \*LOSTCODE\*

Please note: if the sim in the phone protected by Guardian is authorized, then your secret code will be shown directly on display of the protected phone, while, if the sim is not authorized, you'll receive an sms containing your secret code.

#### **Can I choose a recipient number not present in the phonebook?**

If you want insert a number not present in the phonebook, you should create a temporary entry in the phonebook, use it in Guardian and then delete the entry. However Guardian will keep the selected number.

#### **Can I get back deleted sms?**

No, it's not possible. But, using Guardian **Iridium**, you can automatically receive a copy (on a second phone) for each sms sent and received, in this way, you'll be able to keep a copy for all the sms in your second phone, also in case that will be deleted from the original phone.

# CONTACTS:

**Customer Support**: if you're having problem downloading, installing, buying or using our products or services, please contact: **support@Guardian-Mobile.com**

For **Business** related reasons please contact: **office@Guardian-Mobile.com**

For **Press**, please contact: **press@Guardian-Mobile.com**